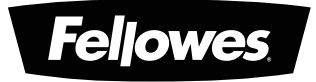

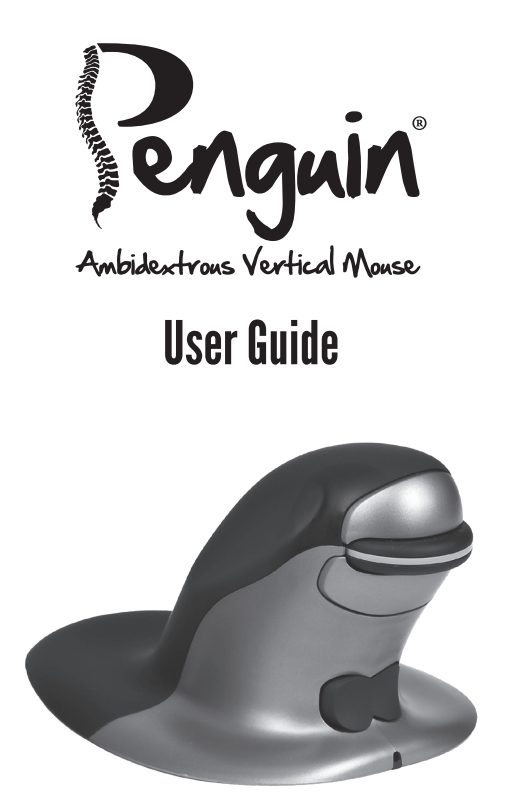

PLEASE READ THESE INSTRUCTIONS BEFORE USE. DO NOT DISCARD: KEEP FOR FUTURE REFERENCE.

# ENGLISH

### Penguin Ambidextrous Mouse User Guide

### **WARNINGS**

- This device is not a toy. Keep away from children. Read and follow all instructions and warnings before use.
- CHOKING HAZARD: The wireless version of this device contains small parts which may be a choking hazard to children under 3. Keep away from children.
- This device is not serviceable. DO NOT attempt to open, repair, or modify this device. Doing so could present the risk of electrical shock or other hazards.
- Inspect the device and charging cable before use. If any parts are damaged, contact Fellowes Technical Support before resuming use.
- Keep the device away from moisture and do not use with wet hands. Moisture in or on the device may lead to electrical shock.
- The wireless version of this device contains a lithium-ion battery. Keep away from heat sources and open flames.

## CARE AND STORAGE

- DO NOT store the device in areas of high temperature.
- Keep the device dry and away from moisture. If exposed to moisture, turn off and unplug the device. Contact Fellowes Technical Support before resuming use.
- Only use the charging cable provided with this product.
- Clean the device with a dry cloth.

### **DISPOSAL**

- Do not dispose of your device in a fire or incinerator.
- Do not throw your device away in the trash. The wireless version contains a lithium-ion battery. Contact your local electronics recycler for a recycling location in your area.
- Please be responsible. Many governments require that you recycle batteries.

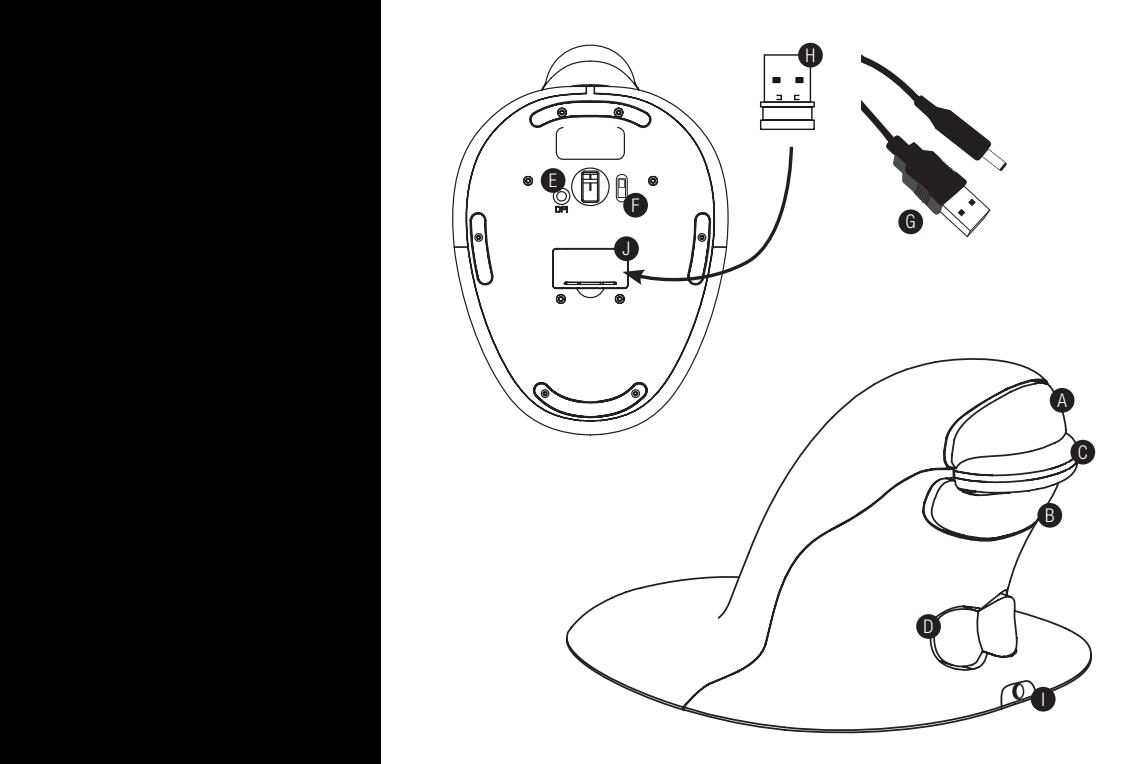

- A. Left Click
- **B.** Right Click
- C. Scroll Wheel
- D. Rocker Switch 'Bow Tie' (L/R Hand Switch)
- E. DPI Button
- F. ON/OFF switch (wireless only)
- G. USB/DC Recharging Cable (wireless only)
- H. 1 x USB Micro Receiver (wireless only)
- I. Recharging DC Port (wireless only)
- J. Micro Receiver Dongle Housing (wireless only)

## WIRFD VFRSION

1. Plug the USB cable into any spare USB port.

## WIRFI FSS VFRSION

### 2.4 GHz USB Micro Receiver

The micro receiver is located inside the housing on the underneath of the Penguin (J).

- 1. Remove the micro receiver and insert into a spare USB port of your computer or laptop. Wait for a short time for your PC to recognize the penguin mouse.
- 2. Make sure the ON/OFF switch (F) on the base is in the 'ON' position.

### On/off switch

For normal working conditions, make sure the ON/OFF switch (F) is turned to the 'ON' position. The ON/OFF switch is located on the base of the Penguin.

Note: It is advised to switch to the 'OFF' position if the Penguin is to be transported as this will conserve power.

#### Auto power save

After approximately 20 seconds inactive - Penguin enters power save mode After approximately 5 minutes - Penguin enters deep sleep mode Inactive - click any button to reawaken

### Rechargeable battery

The Wireless Penguin has an internal rechargeable battery. There may be a certain amount of charge already in the battery.

To fully charge the battery, insert the USB end of the cable (G) into a spare USB port of your computer and the DC end of the cable into the front of your mouse (I) see diagram. Refer to the Charging Light Sequence section to indicate the battery level.

#### Rechargeable battery low power level indicator

Ice Blue light flashing Low battery (approximately 20% charge remaining)

#### Charging light sequence

When the charging cable is connected, a series of colored lights in the illuminated 'P' logo will indicate different battery levels.

#### Penguin in ACTIVE mode:

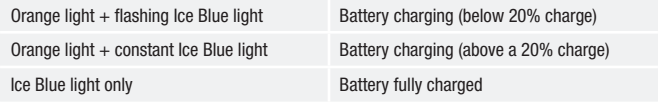

#### Penguin in INACTIVE mode:

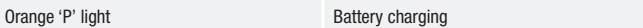

Orange 'P' light turns off once fully charged.

### BOTH VERSIONS

#### Plug & play

The Penguin Mouse uses Plug & Play technology. No additional software is required.

#### Right & left handed use

The Penguin is set as a Right Handed mouse by default. To use with your left hand, simply depress the raised section of the rocker switch - 'Bow Tie' (D) at the front of the Penguin. This will adjust the direction of the scroll wheel.

#### Variable DPI [400-600-800-1200] - Pointer Speed

The default setting is 400 DPI. To adjust, press and release the DPI button (E) on the base of the Penguin. The illuminated 'P' logo will flash to indicate the DPI has been changed.

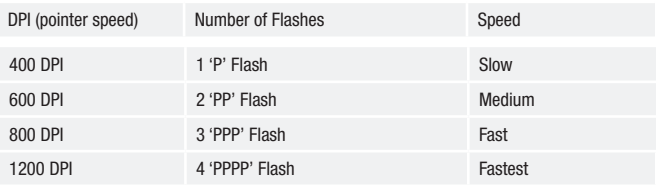

#### Precision scroll wheel with auto scroll

As well as a soft touch and feel Precision Scroll Wheel (C), the Penguin Mouse has an Auto Scroll feature. To activate this, click the Scroll Wheel inwards or downwards and the auto scroll is activated. Move the Penguin forwards or backwards to start auto scrolling at the desired speed. Click the scroll wheel again and the Auto Scroll is stopped.

## TROUBLESHOOTING GUIDE

### Penguin (wired version)

- Make sure your Penguin is firmly plugged into your computer's USB port
- Try using a different USB port. If possible plug it directly into the computer i.e. not through any monitors/keyboards/hubs etc.
- Although your Penguin is plug & play, make sure your computer is up to date with the latest drivers/operating software for pointing devices
- Check that the sensor on the underside of the Penguin isn't covered and has a clear line of sight to the surface below. Also check that your Penguin has not been dropped which could dislodge the laser.
- Try using the Penguin on a mouse mat / non-reflective surface
- Close your computer down and reboot

### Penguin (wireless version)

Note: USB is found inside compartment on Penguin base.

- Make sure that the Penguin is charged via the USB/DC charging cable.
- Make sure the ON/OFF switch on the underside of the base is in 'ON' position (rechargeable models only)
- Make sure your Penguin's dongle (micro receiver) is firmly plugged in to your computer's USB port
- Try unplugging the Penguin dongle (micro receiver), then plugging it back in again
- Try holding the Penguin close to the sensor for 30 seconds whilst intermittently clicking the top button – it sometimes takes this to get the dongle to recognize the hardware
- Try using a different USB port to connect your Penguin. If possible plug it directly into the computer, i.e. not through any monitors/keyboards/hubs etc.
- Remove the USB Dongle and turn 'OFF' the Penguin switch. Reboot your computer. Now re-insert USB dongle, wait 10/15 seconds and turn Penguin switch back 'ON'
- Although your Penguin is plug & play, make sure your computer is up to date with the latest drivers / operating software for pointing devices
- Check that the sensor on the underside of the Penguin isn't covered and has a clear line of sight to the surface below. Also check that your Penguin has not been dropped which could dislodge the laser
- Try using the Penguin on a mouse mat / unreflective surface
- Make sure the charging cable is firmly attached into the USB port of your computer and the DC end is firmly pushed into the front of the Penguin. The 'P' Logo should light an orange color. Recharge directly via a USB port on your computer NOT via a multi-USB hub.
- Try your Penguin mouse on a different PC/laptop to check if the issue is still present.

## IMPORTANT INFORMATION

### Health

Long periods of time at your workstation without regular breaks may cause discomfort. Should discomfort persist, see a qualified health professional.

#### User advice/Maintenance

Try to avoid contact with strong medicated hand creams/sanitizer whilst using the Penguin mouse. Regularly remove dust and dirt build-up from the underneath of your Penguin mouse to ensure a smooth glide movement.

#### Disclaimer

We make every effort to ensure that the information and procedure in this guide is accurate and complete, no liability can be accepted for any errors or omissions and we reserve the right to make any changes without further notice herein.

### Fellowes Penguin Ambidextrous Vertical Mouse 2-Year Limited Warranty

Fellowes, Inc. (the "Company") warrants this product to be free from defects in material and workmanship appearing within two (2) year from the date of the original purchase of the product. If such a defect appears during the warranty period, the Company will (at its sole option) either repair or replace the defective product with no charge for service or parts or refund the purchase price. The Company may require that the product be returned at the customer's expense to a location designated by Customer Service.

This warranty applies only to the initial retail purchaser and does not cover claims resulting from misuse, failure to follow instructions on installation and use, neglect, use of unauthorized attachments, commercial use, use on a current or voltage other than specified on the product, or unauthorized service during the warranty period on conditions otherwise covered by warranty.

THE DURATION OF ANY IMPLIED WARRANTIES, INCLUDING BUT NOT LIMITED TO ANY IMPLIED WARRANTIES OF MERCHANTABILITY OR FITNESS FOR A PARTICULAR PURPOSE, IS EXPRESSLY LIMITED TO THE DURATION OF THIS LIMITED WARRANTY.

UNLESS REQUIRED BY APPLICABLE LAW, THE CUSTOMER'S EXCLUSIVE REMEDY FOR BREACH OF THIS WARRANTY OR ANY IMPLIED WARRANTY OR OF ANY OTHER OBLIGATION ARISING BY OPERATION OF LAW OR OTHERWISE SHALL BE LIMITED AS SPECIFIED HEREIN TO REPAIR, REPLACEMENT OR A REFUND OF THE PURCHASE PRICE, AT THE COMPANY'S SOLE OPTION.

UNDER NO CIRCUMSTANCE WILL THE COMPANY, ITS AFFILIATES, SUBSIDIARIES, RELATED ENTITIES, RESELLERS OR THEIR RESPECTIVE OFFICERS, DIRECTORS OR EMPLOYEES OR THOSE PERSONS FOR WHOM THEY ARE BY LAW RESPONSIBLE, BE LIABLE FOR CONSEQUEN-TIAL OR INCIDENTAL DAMAGES SUBSTAINED IN CONNECTION WITH THE PRODUCT. THE COMPANY AND THESE OTHER PARTIES DO NOT ASSUME OR AUTHORIZE ANY REPRESENTATIVE OR OTHER PERSON TO ASSUME FOR ANY OF THEM ANY OBLIGATION OR LIABILITY OTHER THAN AS IS EXPRESSLY SET FORTH HEREIN.

The duration, terms and conditions of this warranty are valid worldwide, except where different limitations, restrictions or conditions may be required by local law.

#### Australia Residents Only:

Our goods come with guarantees that cannot be excluded under the Australian Consumer Law. You are entitled to a replacement or refund for a major failure and for compensation for any other reasonably foreseeable loss or damage. You are also entitled to have the goods repaired or replaced if the goods fail to be of acceptable quality and the failure does not amount to a major failure. The benefits under Fellowes' Warranty are in addition to other rights and remedies under a law in relation to the product.

## ANTIMICROBIAL PROTECTION

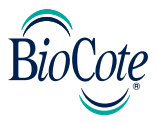

### BioCote® - the antimicrobial brand you can trust.

Based on silver ions BioCote® is proven to offer antimicrobial protection for the expected lifetime of the product.

BioCote® keeps your Penguin Ambidextrous Vertical Mouse fresher and cleaner for longer, protecting against odor causing and staining microbes, such as bacteria and mold.

BioCote® has been proven to reduce bacteria/microbes on products by up to 99.5% in two hours OR 99.99% in 24hrs.

BioCote® tested in a laboratory, proven in real life, antimicrobial quality guaranteed.

BioCote® protected products are quality control checked to the appropriate test standard.

#### Please Note

BioCote® technology does not protect users or others against disease causing bacteria, germs, viruses or other harmful organisms. This technology is not a substitute for good hygiene and/or cleaning practices.

Fellowes Penguin Ambidextrous Vertical Mouse contains built in biocidal products for the protection against the growth of bacteria which cause mold, odor and product deterioration.

The treated article contains the following biocide:

• Silver phosphate glass

## DECI ARATION OF CONFORMITY

#### Fellowes, Inc.

Unit 2 Ontario Drive, New Rossington, Doncaster, DN11 0BF, England declares that the product model Penguin Ambidextrous Mouse conforms with the requirements of the Restriction of Hazardous Substances Directive (2011/65/EU), the WEEE directive (2012/19/ EU) and below harmonized European EN Standards.

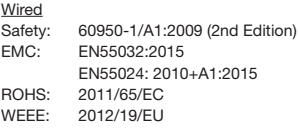

Wireless

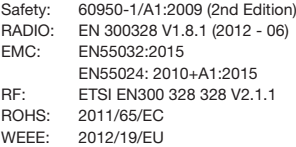

Year Affixed: 17 Itasca, Illinois, USA nasca, illinois, USA<br>August 1, 2017 **John Fellowes** 

 $5.$  How

President & CEO

## W.E.E.E.

This product is classified as Electrical and Electronic Equipment. Should the time come for you to dispose of this product please ensure that you do so in accordance with the European Waste of Electrical and Electronic Equipment (WEEE) Directive and in compliance with local laws relating to this directive.

For more information on the WEEE Directive please visit www.fellowes.com/ **WEEE** 

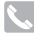

### CUSTOMER SERVICE & SUPPORT

#### *www.fellowes.com*

Europe Freephone: 00800-1810-1810 Benelux: +31-(0)-13-458-0580 Deutschland: +49 (0)511 545489-0 France: +33 (0) 1 78 64 91 00 Italia: +39-071-730041 Polska: +48 (22) 205-21-10 España/Portugal: +34-91-748-05-01 United Kingdom: +44 (0) 1302 836836 United States: 1-800-955-0959 Australia: 1800 33 11 77

#### Models

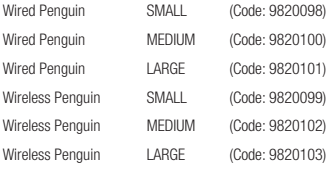

#### FCC Conformity

This device complies with Part 15 of the FCC Rules. Operation is subject to the following two conditions: (1) This device may not cause harmful interference, and (2) This device must accept any interference received, including interference that may cause undesired operation.

Warning: Changes or modifications to this unit not expressly approved by the party responsible for compliance could void the user's authority to operate the equipment.

NOTE: This equipment has been tested and found to comply with the limits for a Class B digital device, pursuant to Part 15 of the FCC Rules. These limits are designed to provide reasonable protection against harmful interference in a residential installation. This equipment generates, uses and can radiate radio frequency energy and, if not installed and used in accordance with the instructions, may cause harmful interference to radio communications.

However, there is no guarantee that interference will not occur in a particular installation. If this equipment does cause harmful interference to radio or television reception, which can be determined by turning the equipment off and on, the user is encouraged to try to correct the interference by one or more of the following measures:

- Reorient or relocate the receiving antenna.
- **Increase the separation between the equipment and receiver.**
- Connect the equipment into an outlet on a circuit different from that to which the receiver is connected.

#### IC STATEMENT

This device complies with Industry Canada's licence-exempt RSSs. Operation is subject to the following two conditions: (1) This device may not cause interference; and (2) This device must accept any interference, including interference that may cause undesired operation of the device.

Le présent appareil est conforme aux CNR d'Industrie Canada applicables aux appareils radio exempts de licence. L'exploitation est autorisée aux deux conditions suivantes : (1) l'appareil ne doit pas produire de brouillage, et (2) l'utilisateur de l'appareil doit accepter tout brouillage radioélectrique subi, même si le brouillage est susceptible d'en compromettre le fonctionnement.

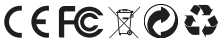

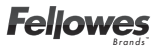